# Comment Réserver un Échange II

### Étape 1 : **Ouvrez une session**

Sélectionnez II Exchange (**Échange II**) sous l'onglet **My Reservations** (Mes réservations).

## Mes réservations Réserver en ligne Réservez avec Recherche simple Réservez avec Recherche avancée **Trouver vacances** Réservations confirmées Lieux Getaway Time Getaway Time Plus Interval International

#### **INTERVAL INTERNATIONAL®**

### **Étape 2 :** I ancez Interval International

Sur la page d'information de Interval International, vous en apprendrez davantage sur ce que Interval International peut vous offrir et sur ses modalités.

Sélectionnez Launch Interval **International (Lancer Interval** International) pour être redirigé vers son site Web et commencer vos recherches.

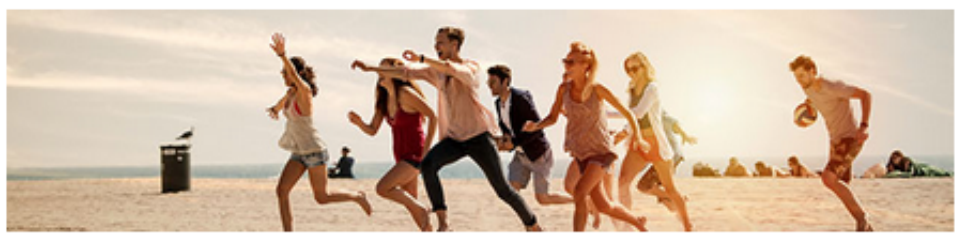

Votre adhésion à ExtraOrdinary Escapes™ est valide pour les voyages jusqu'au February 28, 2021 Si vos dates de voyage tombent après le February 28, 2021, vous pouvez renouveler votre adhésion à ExtraOrdinary Escapes™.

Votre adhésion à ExtraOrdinary Escapes™ doit être valide pour toute la durée de votre voyage. Veuillez renouveler votre adhésion si vous prévovez faire une réservation avec Interval International pour une date après votre date d'expiration actuelle.

### **ANCER INTERVAL INTERNATIONA**

Interval International® est un fournisseur d'échange de vacances. En tant que membre Interval International® vous bénéficiez d'une grande sélection de vacances y compris :

- · des propriétés de marques bien connues dans plus de 80 pays autour du monde;
- · de la flexibilité pour réserver des séjours d'une nuit (pour les membres Interval Gold® et Interval Platinum® uniquement);
- · des occasions de vacances de dernière minute à partir de 15 points pour centres de villégiature pour des vacances d'une semaine:
- · la possibilité de chercher la disponibilité et confirmer les échanges en ligne.

#### Adhésion à Interval International®

Interval International® offre trois niveaux d'adhésion différents. L'adhésion à Interval International que vous recevez est déterminée en fonction du nombre de points que vous possédez :

- . Adhésion Interval Adhésion escapades
- Interval Gold® Adhésions de 98 à 349 points
- · Interval Platinum® Adhésions de 350 points ou plus

#### Voyager avec Interval International®

### **Étape 3 :** Mettre à jour les conditions de renouvellement

Vous serez maintenant redirigé vers le site Web de Interval International. Vous y verrez votre numéro de membre II, la date d'expiration de votre adhésion et le solde de vos Points Villégiature.

Sélectionnez l'un des onglets surlignés en haut de la page afin de commencer votre recherche sur **Interval International.**

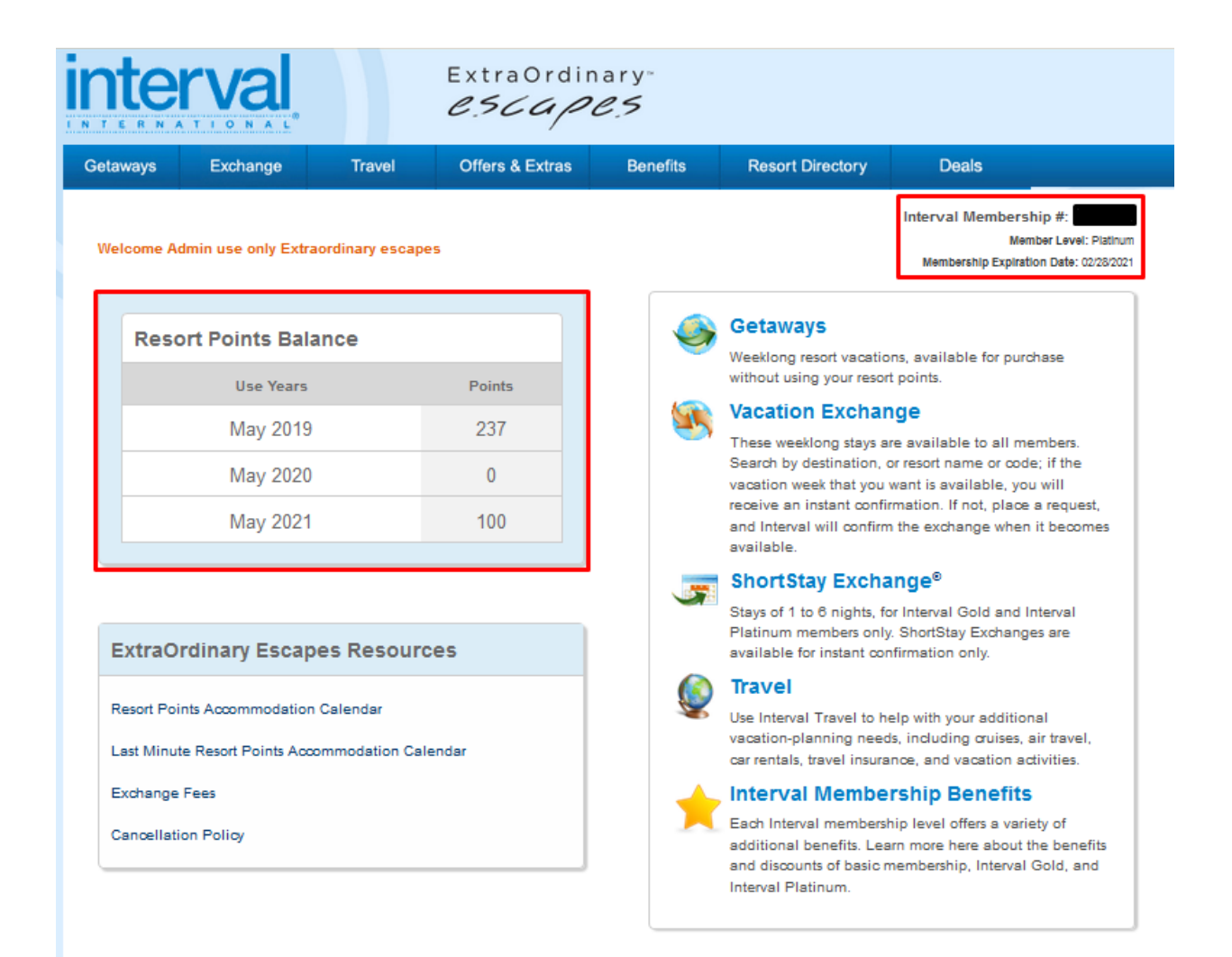